## ベルマーク集計表活用マニュアル

群馬県前橋市立荒牧小学校平成30年度PTA作成

## 1.入力画面

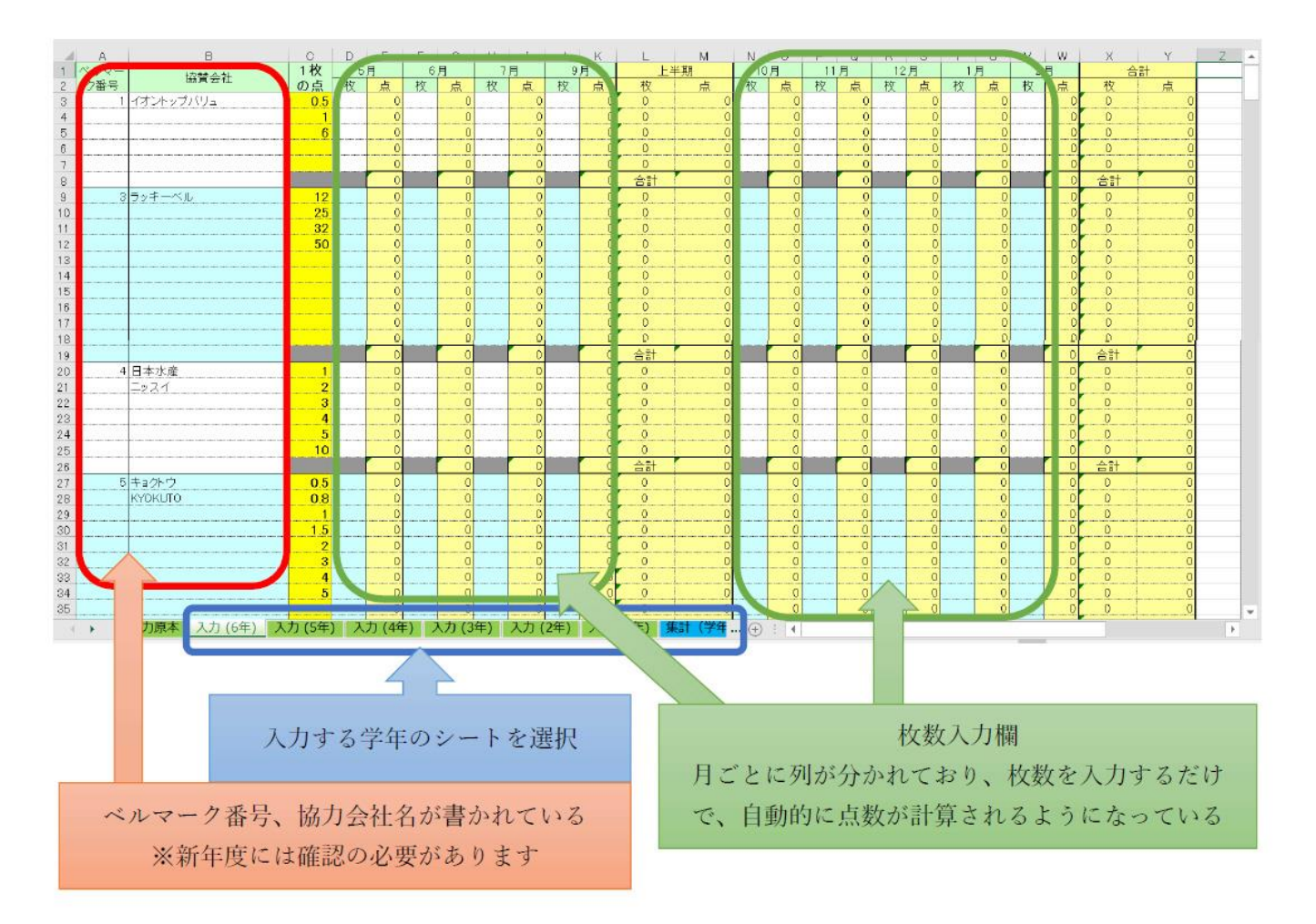

入力ページについては、「平成31年度」対応になっています。

新年度には、その年のベルマーク協賛企業と商品の確認が必要となります。

新しく追加する場合には、その年の回収はなくなった入力欄を書き換えるのが一番簡単です。

年末集計シートのベルマーク番号、協賛会社名は、すべての学年シートから連動するようになっていますので、 修正する場合には「入力原本」のシートを修正し、すべての学年シートに貼りつけるようにしてください。

## 2.集計画面

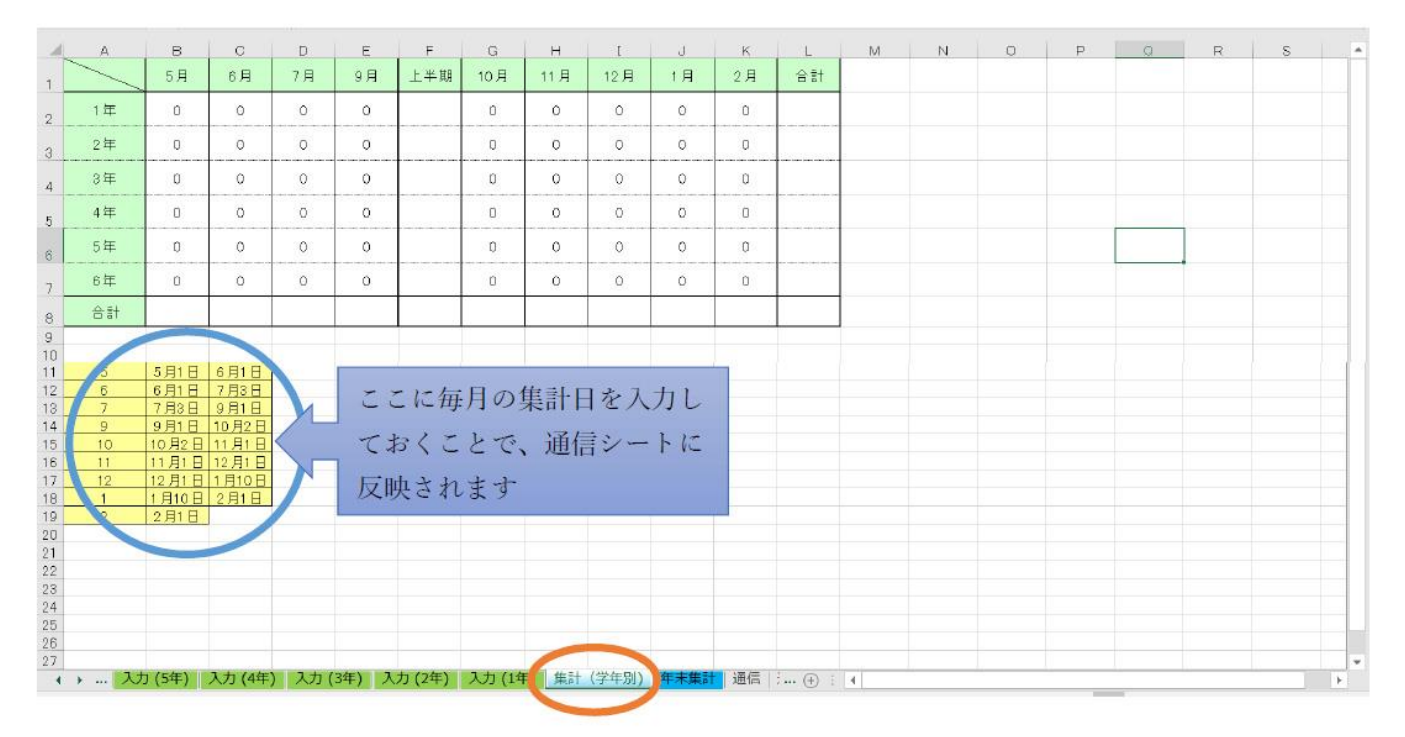

「集計(学年別)」を選択すると、各月ごとの合計点数が計算されたシートがでます。

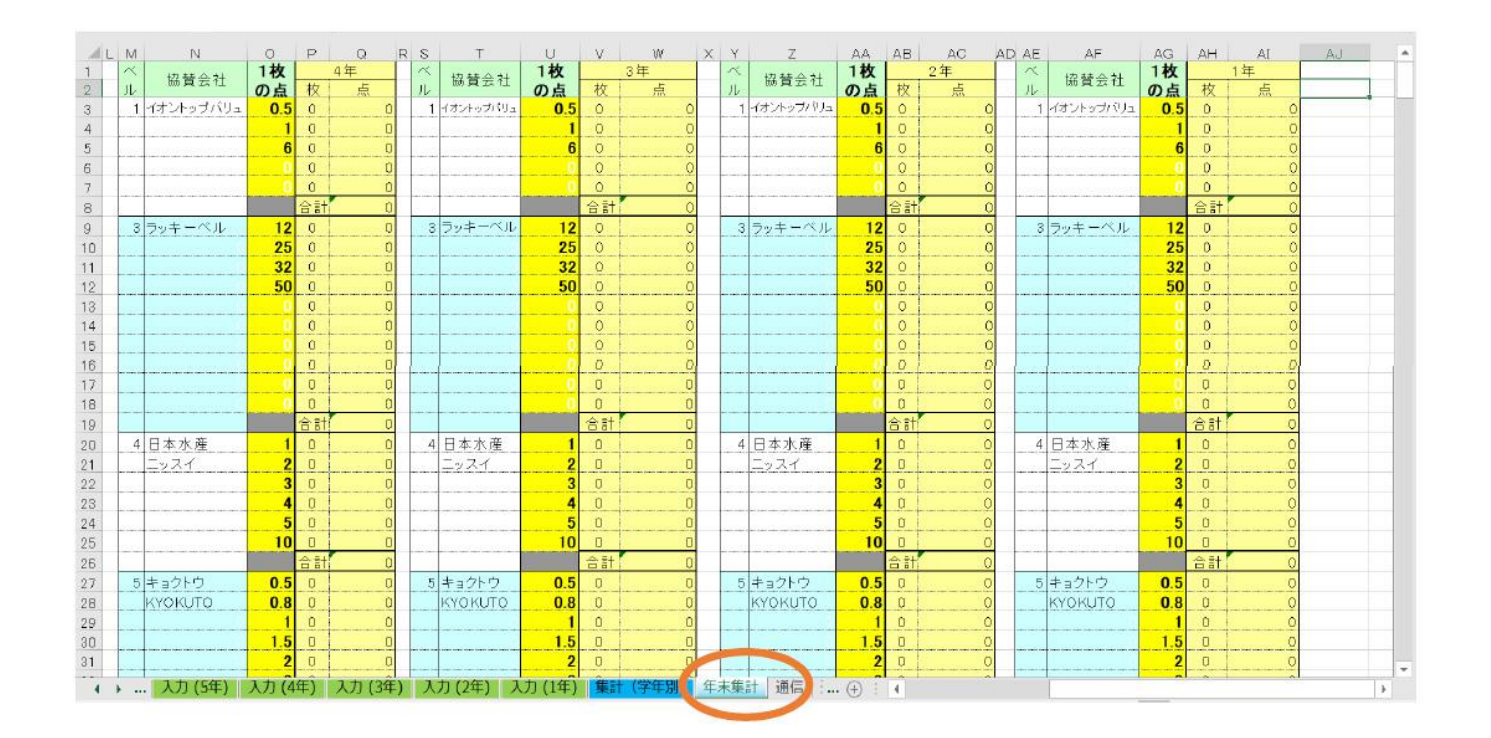

「年末集計」を選択すると、学年別・ベルマーク番号ごとに集計されたデータを見ることができます。

## 2.出力画面

![](_page_2_Figure_1.jpeg)

「集計(学年別)」シートで入力した'回収日'が自動的に出るようになります。